# Konfigurieren von DHCP-, ToD- und TFTP-Services auf dem Cisco CMTS: All-in-One-Konfiguration Ī

## Inhalt

[Einführung](#page-0-0) [Bevor Sie beginnen](#page-0-1) [Konventionen](#page-0-2) [Voraussetzungen](#page-0-3) [Verwendete Komponenten](#page-1-0) **[Beschreibung](#page-1-1)** [Der Cisco IOS Dynamic Host Configuration Protocol \(DHCP\)-Dienst auf einem CMTS](#page-2-0) [Weitere DHCP-Serverfunktionen](#page-3-0) [Der Cisco IOS Time of Day \(ToD\)-Service](#page-4-0) [Der Cisco IOS Trivial File Transfer Protocol \(TFTP\)-Dienst](#page-4-1) [Der interne DOCSIS-Konfigurationsdateigenerator](#page-5-0) [Beispieldiagramm](#page-7-0) [Konfigurationen](#page-7-1) [Grundlegende All-in-One-Konfiguration](#page-7-2) [Tipps zur Überprüfung der Basiskonfiguration](#page-10-0) [Erweiterte All-in-One-Konfiguration](#page-12-0) [Tipps zur erweiterten Konfiguration](#page-16-0)

## <span id="page-0-0"></span>**Einführung**

Dieses Dokument zeigt eine Konfiguration auf dem Cisco Cable Modem Termination System (CMTS), die als Dynamic Host Configuration Protocol (DHCP)-, ToD- und TFTP-Server fungiert. Außerdem wird erläutert, wie die DOCSIS-Konfigurationsdatei mithilfe der CLI im CMTS erstellt wird. Diese Konfiguration wird als "All-in-One-Konfiguration für das Cisco CMTS" bezeichnet.

## <span id="page-0-1"></span>Bevor Sie beginnen

### <span id="page-0-2"></span>Konventionen

Weitere Informationen zu Dokumentkonventionen finden Sie in den [Cisco Technical Tips](//www.cisco.com/en/US/tech/tk801/tk36/technologies_tech_note09186a0080121ac5.shtml) **Conventions** 

### <span id="page-0-3"></span>Voraussetzungen

Der Leser sollte über grundlegende Kenntnisse des DOCSIS-Protokolls und der Cisco IOS-Befehlszeile auf Routern der Serie uBR verfügen.

### <span id="page-1-0"></span>Verwendete Komponenten

Die in diesem Dokument verwendete Hardware stammt von den Cisco uBR7200-, uBR7100- oder uBR10k CMTS- und DOCSIS-kompatiblen Kabelmodems.

## <span id="page-1-1"></span>**Beschreibung**

Ein DOCSIS-konformes Kabelmodem benötigt Zugriff auf drei Servertypen, um erfolgreich online zu sein.

- Der erste ist ein DHCP-Server, der dem Kabelmodem eine IP-Adresse, eine Subnetzmaske und andere IP-bezogene Parameter bereitstellt.
- Der zweite Server ist ein RFC868-konformer ToD-Server, der dem Modem mitteilt, wie viel Zeit zur Verfügung steht. Ein Kabelmodem muss die Zeit kennen, um seinem Ereignisprotokoll korrekte Zeitstempel hinzufügen zu können.
- Der dritte ist ein TFTP-Server (Trivial File Transfer Protocol), von dem ein Kabelmodem eine DOCSIS-Konfigurationsdatei mit spezifischen Betriebsparametern für Kabelmodem herunterladen kann.

Die meisten Kabelanbieter verwenden [Cisco Network](//www.cisco.com/warp/customer/cc/pd/nemnsw/index.shtml) Registrar (CNR) als DHCP-, DNS- und TFTP-Server. Der ToD-Server ist nicht Teil von CNR. Der verwendete ToD-Server hängt von der Plattform des jeweiligen Systems ab. Das ToD muss RFC868-konform sein. Für UNIX-Systeme ist sie in Solaris enthalten. Es ist nur erforderlich, sicherzustellen, dass die Datei "inetd.conf", die sich im Verzeichnis "/etc" befindet, die folgenden Zeilen enthält:

# Time service is used for clock synchronization. # time stream tcp nowait root internal time dgram udp wait root internal Für Windows wird am häufigsten [Greyware](http://www.greyware.com/software/domaintime/) verwendet.

Die folgende Tabelle zeigt die Versionen der Cisco IOS®-Softwareversion, in denen dem CMTS verschiedene Serverfunktionen hinzugefügt wurden.

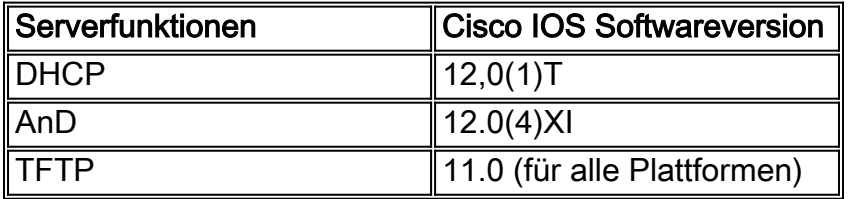

In diesem Dokument werden die einzelnen Funktionen erläutert. Die Konfiguration des CMTS, die all diese Funktionen enthält, wird als All-in-One-Konfiguration für die Befehle bezeichnet. Mit dieser Konfiguration benötigen Sie keine zusätzlichen Server, um Ihre Kabelanlagen zu testen und einen Hochgeschwindigkeits-Internetzugang zu ermöglichen.

Es ist auch möglich, eine DOCSIS-Konfigurationsdatei auf dem CMTS anstelle des TFTP-Servers zu konfigurieren. Gemäß den [Versionshinweisen](//www.cisco.com/univercd/cc/td/doc/product/cable/bbcwcrg/bbcmts.htm#xtocid4759) benötigen Sie für die Verwendung dieser Funktion mindestens Cisco IOS Software Release 12.1(2)EC1.

Diese All-in-One-Konfiguration eignet sich zwar sehr gut für Laborumgebungen, erste Tests, kleine Bereitstellungen und die Fehlerbehebung, ist jedoch nicht skalierbar für eine sehr große Anzahl von Kabelmodems. Es wird daher NICHT empfohlen, diese Konfiguration in betrieblichen Kabelstandorten mit umfangreichen Kabelmodems zu verwenden.

TAC-Techniker verwenden diese Konfiguration sehr häufig, um Variablen bei der Behebung von Kabelproblemen zu eliminieren.

### <span id="page-2-0"></span>Der Cisco IOS Dynamic Host Configuration Protocol (DHCP)-Dienst auf einem **CMTS**

Cisco Router mit einer Cisco IOS Software-Version ab 12.0(1)T können als DHCP-Server fungieren. Dieser DHCP-Service kann so konfiguriert werden, dass er DHCP-Leases an Kabelmodems und Customer Premise Equipment (CPE) wie PCs und Workstations bereitstellt.

Es gibt eine Reihe von DHCP-Optionen, die für Kabelmodems in der Regel erforderlich sind, um online zu gehen. Diese sind:

- Eine IP-Adresse (das Feld Yiadr im DHCP-Paket-Header)
- Subnetzmaske (DHCP-Option 1)
- Der lokale Zeitversatz von GMT in Sekunden (DHCP-Option 2)
- Standard-Router (DHCP-Option 3)
- Die IP-Adresse eines ToD-Servers (DHCP-Option 4)
- Der Protokollserver (DHCP-Option 7)
- Die IP-Adresse eines TFTP-Servers (das SIADR-Feld im DHCP-Paket-Header)
- Der Name einer DOCSIS-Konfigurationsdatei (Das Dateifeld im DHCP-Paket-Header)
- DHCP-Leasedauer in Sekunden (DHCP-Option 51)

Im Router kann dies wie folgt konfiguriert werden:

```
!
ip dhcp pool cm-platinum
   network 10.1.4.0 255.255.255.0
   bootfile platinum.cm
   next-server 10.1.4.1 
   default-router 10.1.4.1 
   option 7 ip 10.1.4.1 
    option 4 ip 10.1.4.1 
    option 2 hex ffff.8f80
    lease 7 0 10
!
```
Die einzelnen Befehle werden wie folgt erklärt:

- Der Befehl **dhcp pool** definiert den Namen des Bereichs (cm-platinum, was Platin-Service für Kabelmodems bedeutet).
- Das Netzwerk stellt die IP-Adresse und die Subnetzmaske bereit (DHCP-Option 1).
- Die Bootdatei stellt den Bootdateinamen bereit, der in diesem Fall platinum.cm ist.
- Der Befehl next-server gibt die IP-Adresse des TFTP-Servers an (in diesem Fall die primäre IP-Adresse in der Schnittstelle c4/0).
- Der Standard-Router ist das Standard-Gateway, das in diesem Fall die primäre IP-Adresse der Schnittstelle c4/0 ist (Option 3).
- Option 7 ist die DHCP-Option des Protokollservers.
- Option 4 ist die IP-Adresse des ToD-Servers (primäre IP-Adresse der Schnittstelle c4/0).
- Option 2 ist die Zeitversatz-Option für GMT 8 Std (-8 Std = -28800 sec = ffff.8f80 in hex).
- Die Leasedauer beträgt 7 Tage 0 Stunden 10 Minuten.

Hinweis: Weitere Informationen zum Konvertieren eines Dezimalwerts für die Offset-Zeit in Hexadezimalwerte finden Sie im technischen Tipp [Berechnung des Hexadezimalwerts für die](//www.cisco.com/warp/customer/109/calculate_hexadecimal_dhcp.html) [DHCP-Option 2 \(Zeitversatz\)](//www.cisco.com/warp/customer/109/calculate_hexadecimal_dhcp.html).

Für CPE-Geräte müssen mindestens die folgenden Optionen verwendet werden, um erfolgreich arbeiten zu können.

- Eine IP-Adresse (das Feld Yiadr im DHCP-Paket-Header)
- Subnetzmaske (DHCP-Option 1)
- Standard-Router (DHCP-Option 3)
- Die IP-Adresse eines oder mehrerer Domänennamen-Server (DHCP-Option 6)
- Domänenname (DHCP-Option 15)
- DHCP-Leasedauer in Sekunden (DHCP-Option 51)

```
!
ip dhcp pool pcs-c4 
! -- the scope for the hosts network 172.16.29.0 255.255.255.224 ! -- the ip address and mask
for the hosts next-server 172.16.29.1 ! -- tftp server, in this case we put the secondary
add. default-router 172.16.29.1 dns-server 172.16.30.2 ! -- dns server (which is not
configured on the cmts) domain-name cisco.com lease 7 0 10 !
```
Bei der Konfiguration der DHCP-Pools ist es wichtig, die DHCP-Gigadr-Richtlinie des Kabels in die Konfiguration der Kabelschnittstelle aufzunehmen. Dieser Befehl leitet den DHCP-Server an die Zuweisung von Leases an Kabelmodems weiter, die der primären Netzwerknummer an der Kabelschnittstelle entsprechen, und vermietet diese an CPE entsprechend der sekundären Netzwerknummer an der Kabelschnittstelle. Wenn dieser Befehl fehlt, stammen alle DHCP-Leases aus dem Pool, der der primären Netzwerknummer auf der Kabelschnittstelle entspricht. Wie wir in der Teilkonfiguration der Schnittstelle unten sehen werden, ist der Bereich cm-platinum mit der primären Adresse verknüpft, die im Schnittstellenkabel 4/0 definiert ist, und der Bereich pcs-c4 befindet sich im Netzwerk der sekundären Adresse.

```
!
interface Cable4/0
   ip address 172.16.29.1 255.255.255.224 secondary
 ! -- CPE network ip address 10.1.4.1 255.255.255.0 ! -- Cable Modem Network cable dhcp-
giaddr policy !
```
Beachten Sie, dass unter der Kabelschnittstelle kein Befehl für die Kabelhilferadresse oder ip helper-address vorhanden ist. Der Grund hierfür ist, dass DHCP-Anfragen nicht an einen externen Server weitergeleitet werden müssen, wenn der interne IOS DHCP-Server verwendet wird. Wenn dieser Befehl unter der Schnittstelle hinzugefügt wird und ein externer DHCP-Server konfiguriert ist, werden die Kabelmodems bei der Konfiguration des externen DHCP registriert.

### <span id="page-3-0"></span>Weitere DHCP-Serverfunktionen

Weitere Funktionen, die über den Cisco IOS DHCP-Server genutzt werden können, sind:

- ip dhcp ping: Ping-Funktion vor Leasing, die sicherstellt, dass der DHCP-Server keine Leases für IP-Adressen ausgibt, die bereits verwendet werden.
- ip dhcp-Datenbank: Speicherung von DHCP-Bindings in einer externen Datenbank, um die

Beziehungen zwischen MAC-Adresse und IP-Adresse während eines CMTS-Power-Cycle aufrechtzuerhalten.

- show ip dhcp: Eine Reihe von Befehlen, mit denen der Betrieb des DHCP-Servers überwacht werden kann.
- debug ip dhcp server: Eine Reihe von Befehlen, mit denen Fehler beim Betrieb des DHCP-● Servers behoben werden können.

Alle diese zusätzlichen Funktionen und Funktionen werden in den Versionshinweisen der Cisco IOS DHCP-Serverfunktionen im [Cisco IOS DHCP Server-D](//www.cisco.com/en/US/docs/ios/12_0t/12_0t1/feature/guide/Easyip2.html)okument beschrieben.

### <span id="page-4-0"></span>Der Cisco IOS Time of Day (ToD)-Service

Nachdem ein Kabelmodem erfolgreich eine DHCP-Lease erhalten hat, versucht es, einen ToD-Server zu kontaktieren. Cisco CMTS-Produkte mit Cisco IOS Software Release 12.0(4)XI oder höher können einen RFC868 ToD-Service bereitstellen.

Ein häufiges Missverständnis besteht darin, dass der ToD-Service, den Kabelmodems für die Online-Bereitstellung nutzen müssen, mit dem Network Time Protocol (NTP)-Service identisch ist, der in der Regel auf Cisco Routern konfiguriert wird. Der NTP-Dienst und der ToD-Dienst sind inkompatibel. Kabelmodems können nicht mit einem NTP-Server kommunizieren. Während Kabelmodems versuchen müssen, einen Time of Day-Server zu kontaktieren, um online zu gehen, werden Modems, die die neuesten Änderungen der DOCSIS 1.0 RFI-Spezifikation erfüllen, weiterhin online geschaltet, selbst wenn ein ToD-Server nicht erreicht werden kann.

Nach den neuesten Versionen der Spezifikation kann ein Kabelmodem, wenn es nicht in der Lage ist, einen ToD-Server zu kontaktieren, mit dem Online-Prozess fortfahren. Sie sollte jedoch regelmäßig versuchen, den ToD-Server so lange zu kontaktieren, bis er erfolgreich ist. Ältere Versionen der DOCSIS 1.0-RFI-Spezifikation sahen vor, dass das Modem nicht online gehen konnte, wenn ein Kabelmodem keinen ToD-Server kontaktieren konnte. Beachten Sie, dass Kabelmodems mit älterer Firmware dieser älteren Version der Spezifikation entsprechen können.

Hinweis: Die Kabelmodems einiger Anbieter sind nicht mit dem Cisco IOS Time of Day Service kompatibel. Wenn diese Modems die aktuellsten Versionen der DOCSIS 1.0 RFI-Spezifikation erfüllen, sollten sie auch weiterhin online verfügbar sein. Dieses Interoperabilitätsproblem wird durch die Cisco Bug-ID CSCdt24107 behoben.

Hinweis: Zum Konfigurieren von ToD auf einem Cisco CMTS sind nur zwei globale Befehle erforderlich:

```
service udp-small-servers max-servers no-limit
!
cable time-server
!
```
### <span id="page-4-1"></span>Der Cisco IOS Trivial File Transfer Protocol (TFTP)-Dienst

Nachdem ein Kabelmodem versucht hat, einen ToD-Server zu kontaktieren, setzt es sich mit einem TFTP-Server in Verbindung, um eine DOCSIS-Konfigurationsdatei herunterzuladen. Wenn eine binäre DOCSIS-Konfigurationsdatei auf ein Flash-Gerät auf einem Cisco CMTS kopiert werden kann, kann der Router als TFTP-Server für diese Datei fungieren.

Das Verfahren zum Herunterladen einer DOCSIS-Konfigurationsdatei im Flash-Speicher ist wie folgt:

Stellen Sie zunächst sicher, dass der CMTS den Server erreichen kann, auf dem die DOCSIS-Konfigurationsdatei gespeichert ist:

#### **7246VXR#ping 172.16.30.2**

```
Type escape sequence to abort.
Sending 5, 100-byte ICMP Echos to 172.16.30.2, timeout is 2 seconds:
!!!!!
Success rate is 100 percent (5/5), round-trip min/avg/max = 1/1/4 ms
```
Kopieren Sie anschließend die Datei, in diesem Fall ist sie silber.cm in den Flash des CMTS.

**7246VXR#copy tftp flash** Address or name of remote host []? 172.16.30.2 Source filename []? **silver.cm** Destination filename [silver.cm]?

Accessing tftp://172.16.30.2/silver.cm... **Loading silver.cm from 172.16.30.2** (via Ethernet2/0): ! [OK - 76/4096 bytes]

76 bytes copied in 0.152 secs

**7246VXR#show flash**

Schließlich ist es immer eine gute Idee, den Flash zu überprüfen und zu überprüfen, ob die Größe der Datei richtig ist. Dazu Flash anzeigen.

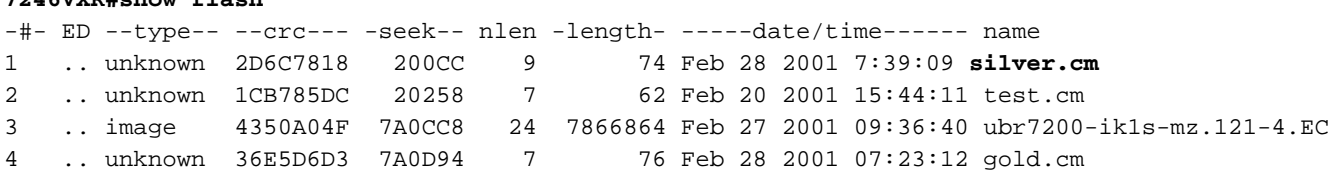

8516204 bytes available (7867796 bytes used)

Um den TFTP-Dienst auf dem CMTS zu aktivieren, muss nur der folgende Befehl im globalen Konfigurationsmodus eingegeben werden.

tftp-server slot0:silver.cm alias silver.cm Nach Eingabe dieses Befehls wird in der Konfiguration Folgendes angezeigt:

```
!
tftp-server slot0:silver.cm alias silver.cm
tftp-server server 
!
```
Weitere Informationen zur Konfiguration des TFTP-Servers in einem Router finden Sie im Dokument [Zusätzliche Dateiübertragungsbefehle](//www.cisco.com/en/US/docs/ios/12_0/configfun/command/reference/fraddfun.html#xtocid28064111).

<span id="page-5-0"></span>Der interne DOCSIS-Konfigurationsdateigenerator

Cisco CMTS-Produkte mit Cisco IOS-Softwareversion 12.1(2)EC oder höher (im EC-Release-Train) können so konfiguriert werden, dass DOCSIS-Konfigurationsdateien generiert und intern gespeichert werden. Dies ist nützlich, da der Zugriff auf ein externes Tool zur Erstellung von DOCSIS-Konfigurationsdateien wegfällt. Wenn eine DOCSIS-Konfigurationsdatei mit dem internen Konfigurationstool erstellt wird, wird die Datei automatisch über TFTP verfügbar. Darüber hinaus können diese Konfigurationsdateien nur über Kabelmodems an direkt verbundenen Kabelschnittstellen heruntergeladen werden.

Das folgende Konfigurationsbeispiel zeigt die Erstellung von zwei DOCSIS-Konfigurationsdateien.

Das erste wird als disable.cm bezeichnet, wodurch ein Kabelmodem online gestellt werden kann, aber angeschlossene CPE-Geräte nicht auf das Netzwerk des Service Providers zugreifen können. In diesem Fall wird der Befehl "access-leugned" angezeigt. Beachten Sie, dass die Downstream- und Upstream-Geschwindigkeiten in diesem Fall 1 Kbit/s betragen, die maximale Burst-Größe 1600 Byte.

```
cable config-file disable.cm
 access-denied
 service-class 1 max-upstream 1
 service-class 1 max-downstream 1600
 timestamp
!
```
Der Grund dafür, dass ein Kabelanbieter diese DOCSIS-Konfigurationsdatei "disable.cm" hat, liegt darin, dass er den Zugriff auf die CPE hinter den Kabelmodems verweigern und gleichzeitig das Kabelmodem online stellen möchte. Dies ist eine effizientere Möglichkeit, CPEs-Services zu verweigern, die die Option "Exclusion" (Ausschließen) in CNR verwenden. Dadurch kann das Kabelmodem nicht online gehen, und das Kabelmodem versucht, immer wieder online zu gehen, wodurch Bandbreite verschwendet wird.

Kabelmodems, die diese DOCSIS-Konfigurationsdatei abrufen, sehen wie unter dem Befehl Kabelmodem anzeigen aus:

Cable4/0/U0 10 **online(d)** 2287 0.50 6 0 10.1.4.65 0010.7bed.9b45 Der folgende (| Link hinzufügen, falls verfügbar) enthält weitere Details zu diesem Ergebnis. Der Status "online(d)" bedeutet, dass die Kabelmodems nur aktiviert sind, der Zugriff jedoch verweigert wird.

Im zweiten Beispiel wird eine DOCSIS-Konfigurationsdatei mit dem Namen "platinum.cm" erstellt. In diesem Fall beträgt der maximale Upstream-Wert 1 Mbit/s, der gesicherte Upstream 100 Kbit/s, der maximale Downstream 10 Mbit/s und die Verbindung von bis zu 30 CPE-Geräten.

```
cable config-file platinum.cm
 service-class 1 max-upstream 1000
 service-class 1 guaranteed-upstream 100
 service-class 1 max-downstream 10000
 service-class 1 max-burst 1600
 cpe max 30
 timestamp
!
```
Beachten Sie, dass bei der Konfiguration der DOCSIS-Konfigurationsdatei im CMTS die Anweisung "tftp server slot0:platinum.cm alias platinum.cm" nicht erforderlich ist, da im Speicher keine ".cm"-Datei gespeichert ist, sich diese in der Konfiguration befindet. Weitere Informationen zum internen DOCSIS-Konfigurationstool finden Sie im Dokument [Cable Modem Termination](//www.cisco.com/univercd/cc/td/doc/product/cable/bbcwcrg/bbcmts.htm#xtocid4759) [System Commands.](//www.cisco.com/univercd/cc/td/doc/product/cable/bbcwcrg/bbcmts.htm#xtocid4759)

## <span id="page-7-0"></span>**Beispieldiagramm**

Eine typische Labortopologie für die Einrichtung wird im Bild beschrieben.

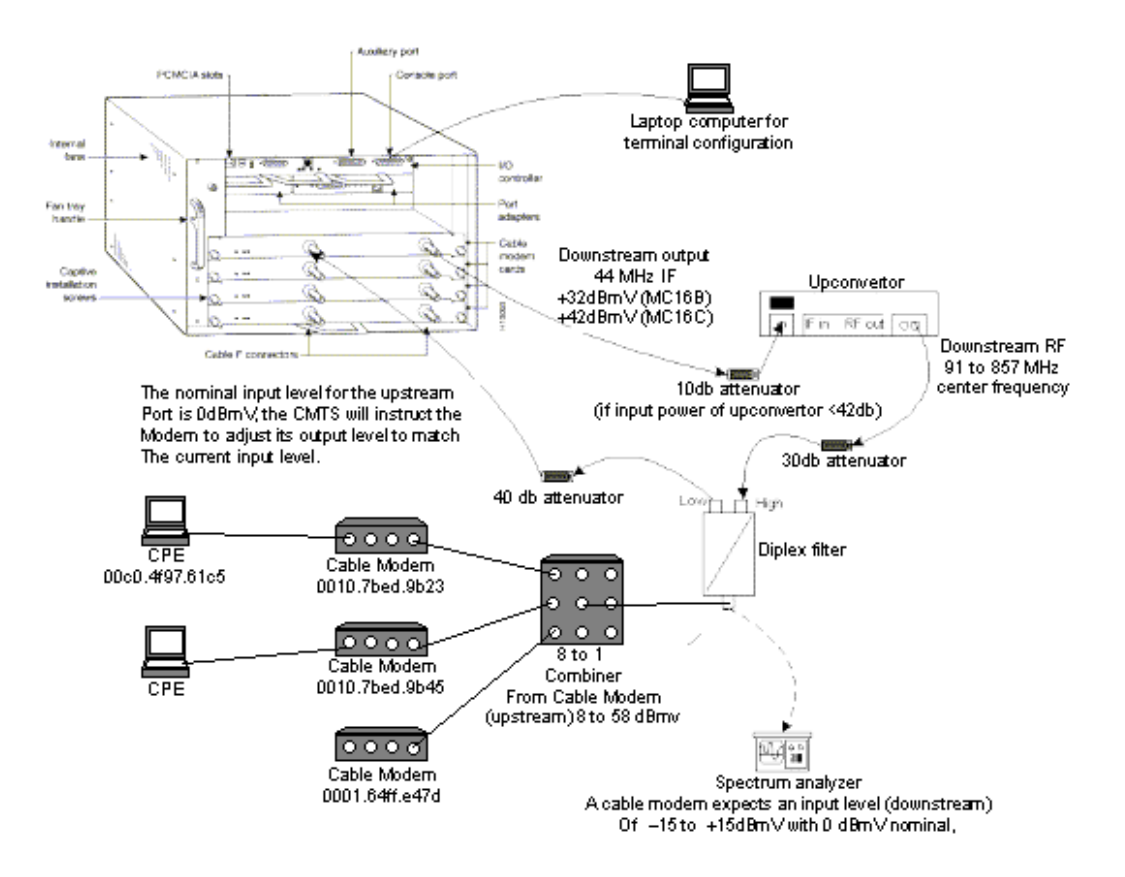

## <span id="page-7-1"></span>**Konfigurationen**

Diese Konfiguration wird von allen Cisco CMTS-Plattformen unterstützt. Dazu gehören uBR7200, uBR7246 VXR, uBR7100 und uBR1000.

Die Cisco IOS-Softwareversion, die alle Komponenten in einer Konfiguration unterstützt, einschließlich der Konfiguration der DOCSIS-Konfigurationsdatei, ist die Cisco IOS-Softwareversion 12.1(2)EC und die folgenden EC-Zugversionen.

Die folgenden Konfigurationen wurden in einem uBR7246 VXR mit Cisco IOS Software Release 12.1(4)EC und NPE300 durchgeführt. Zuerst wird eine Basiskonfiguration präsentiert und dann eine erweiterte Konfiguration angezeigt.

<span id="page-7-2"></span>Grundlegende All-in-One-Konfiguration

In der folgenden Konfiguration sind alle im Dokument beschriebenen Elemente zusammengefasst. Er hat zwei DHCP-Bereiche, einen für die Kabelmodems und einen für die Hosts hinter den Kabelmodems.

Es wurde eine DOCSIS-Konfigurationsdatei namens platinum.cm erstellt. Diese Datei wird auf den DHCP-Pool cm-platinum angewendet. Die andere DOCSIS-Konfigurationsdatei namens disabled.cm wird derzeit auf nichts angewendet.

In diesem Beispiel sind zwei DHCP-Pools konfiguriert, einer für die Kabelmodems und einer für die PCs hinter den Kabelmodems.

Hinweis: Alle Konfigurationsbefehle sind fett formatiert.

```
Grundlegende "All-in-One"-Konfiguration 7246VXR
7246VXR#show run
version 12.1
no service pad
service timestamps debug datetime msec localtime
! -- provides nice timestamps on all log messages
service timestamps log datetime localtime no service
password-encryption service linenumber service udp-
small-servers max-servers no-limit
! -- supports a large number of modems / hosts attaching
quickly ! hostname 7246VXR
!
logging buffered 1000000 debugging
enable password cable
!
cable qos profile 8
cable qos profile 10
cable qos profile 10 grant-size 1500
cable qos profile 12 guaranteed-upstream 100000
no cable qos permission create
no cable qos permission update
cable qos permission modems
cable time-server
! -- permits cable modems to obtain Time of Day (ToD)
from uBR7246VXR !
cable config-file disable.cm
 access-denied
  service-class 1 max-upstream 1
 service-class 1 max-downstream 1600
 cpe max 1
 timestamp
!
cable config-file platinum.cm
 service-class 1 max-upstream 128
  service-class 1 guaranteed-upstream 10
  service-class 1 max-downstream 10000
  service-class 1 max-burst 1600
 cpe max 10
 timestamp
!
clock timezone PDT -8
clock summer-time PDT recurring
clock calendar-valid
ip subnet-zero
ip cef
```

```
! -- Turn on cef switching / routing, anything but
process switching (no ip route-cache) ip cef accounting
per-prefix no ip finger ip tcp synwait-time 5 no ip
domain-lookup
! -- Prevents cmts from looking up domain names /
attempting ! -- to connect to machines when mistyping
commands ip host vxr 172.16.26.103 ip domain-name
cisco.com ip name-server 171.68.10.70 ip name-server
171.69.2.132 ip name-server 171.68.200.250 no ip dhcp
relay information check ! ! ! ip dhcp pool cm-platinum
! -- name of the dhcp pool. This scope is for the cable
modems attached ! -- to interface cable 4/0 network
10.1.4.0 255.255.255.0
! -- pool of addresses for scope modems-c4/0 bootfile
platinum.cm
! -- DOCSIS config file name associated with this pool
   next-server 10.1.4.1
! -- IP address of TFTP server which sends bootfile 
default-router 10.1.4.1
! -- default gateway for cable modems, necessary to get
DOCSIS files option 7 ip 10.1.4.1
! -- Log Server DHCP option option 4 ip 10.1.4.1
! -- ToD server IP address option 2 hex ffff.8f80
! -- Time offset for ToD, in seconds, HEX, from GMT, -
28,000 = PST = ffff.8f80 lease 7 0 10
! -- lease 7 days 0 hours 10 minutes ! ip dhcp pool
pcs-c4
! -- name of the dhcp pool. This scope is for the CPEs 
attached ! -- the cable modems that are connected to
interface cable 4/0 network 172.16.29.0
255.255.255.224
! -- pool of addresses for scope pcs-c4 (associated with
the secondary address) next-server 172.16.29.1 
   default-router 172.16.29.1
   dns-server 172.16.30.2 
   domain-name cisco.com 
   lease 7 0 10 
!
!
interface Ethernet2/0
 ip address 172.16.30.4 255.255.255.192
 no ip mroute-cache
 half-duplex
!
interface Cable4/0
ip address 172.16.29.1 255.255.255.224 secondary
! -- used for the scope pcs-c4 so that PC's get an ip
address on this network ip address 10.1.4.1
255.255.255.0
! -- used for the scope modems-c4/0 so that cable modems
get an ip address from this network no ip route-cache
cef no keepalive cable downstream rate-limit token-
bucket shaping cable downstream annex B cable
downstream modulation 64qam cable downstream
interleave-depth 32 cable downstream frequency
555000000 cable upstream 0 frequency 40000000 cable
upstream 0 power-level 0 no cable upstream 0 shutdown
 cable upstream 1 shutdown cable upstream 2 shutdown
 cable upstream 3 shutdown cable upstream 4 shutdown
 cable upstream 5 shutdown cable dhcp-giaddr policy
! -- Used to modify the GIADDR field of DHCPDISCOVER
and DHCPREQUEST packets with a ! -- Relay IP address
before they are forwarded to the DHCP server ! 
          router eigrp 202 redistribute connected
```

```
 redistribute static network 10.0.0.0 network
172.16.0.0 no auto-summary no eigrp log-neighbor-
changes ! router rip version 2 redistribute
connected redistribute static network 10.0.0.0
network 172.16.0.0 no auto-summary ! ip
default-gateway 172.16.30.1 ip classless ip route
0.0.0.0 0.0.0.0 172.16.30.1 ip route 172.16.30.0
255.255.255.0 Ethernet2/0 ip http server ip http
authentication local ! snmp-server engineID
local 00000009020000E01ED77E40 snmp-server community
public RO snmp-server community private RW tftp-server
server
! -- enable the cmts to act as a tftp server tftp-server
slot0:silver.cm alias silver.cm
! -- get the DOCSIS config file called silver.cm that is
pre-downloaded to flash. ! -- this DOCSIS config file is
built using DOCSIS CPE Configurator. ! line
con 0 exec-timeout 0 0 transport input none line aux 0
 speed 19200 line vty 0 4 session-timeout 60 login !
ntp clock-period 17179977 ntp server 172.16.135.51 end
```
### <span id="page-10-0"></span>Tipps zur Überprüfung der Basiskonfiguration

Zuerst müssen wir sicherstellen, dass der Befehl in der Cisco IOS Softwareversion unterstützt wird. Dafür können wir die Version anzeigen.

**7246VXR#show version** Cisco Internetwork Operating System Software IOS (tm) 7200 Software (UBR7200-IK1S-M), **Version 12.1(4)EC,** EARLY DEPLOYMENT RELEASE SOFTWARE (fc1) Copyright (c) 1986-2000 by cisco Systems, Inc. Compiled Fri 08-Dec-00 17:35 by ninahung Image text-base: 0x60008950, data-base: 0x612AA000 ROM: System Bootstrap, Version 12.0(19990210:195103) [12.0XE 105], DEVELOPMENT SOFTWARE BOOTFLASH: 7200 Software (UBR7200-BOOT-M), Version 12.0(7)T, RELEASE SOFTWARE (fc2) 7246VXR uptime is 9 minutes System returned to ROM by reload at 09:47:00 PDT Tue Feb 27 2001 System restarted at 09:48:26 PDT Tue Feb 27 2001 System image file is "slot0:**ubr7200-ik1s-mz.121-4.EC**" cisco uBR7246VXR (NPE300) processor (revision C) with 253952K/40960K bytes of memory. Processor board ID SAB03500058 R7000 CPU at 262Mhz, Implementation 39, Rev 1.0, 256KB L2, 2048KB L3 Cache 6 slot VXR midplane, Version 2.0 Last reset from power-on Bridging software. X.25 software, Version 3.0.0. 4 Ethernet/IEEE 802.3 interface(s) 1 FastEthernet/IEEE 802.3 interface(s) 5 Cable Modem network interface(s) 125K bytes of non-volatile configuration memory. 16384K bytes of Flash PCMCIA card at slot 0 (Sector size 128K).

4096K bytes of Flash internal SIMM (Sector size 256K). Configuration register is 0x2102

Wir müssen überprüfen, ob die DOCSIS-Konfigurationsdatei im Flash-Speicher ist.

#### **7246VXR#show flash**

**7246VXR#show cable modem**

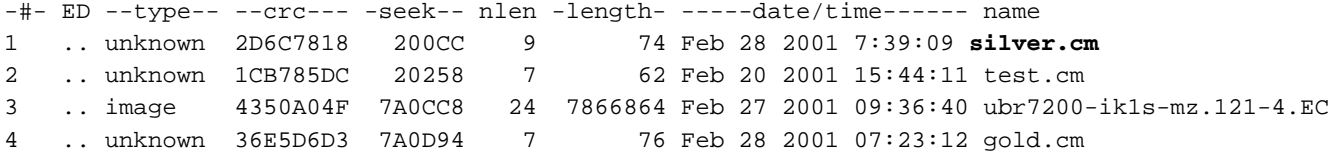

#### 8516204 bytes available (7867796 bytes used)

Beachten Sie, dass die Datei "silver.cm" mit dem DOCSIS CPE Configurator Tool erstellt wurde. Für die in der CMTS-Konfiguration erstellte Datei platunum.cm benötigen Sie die Anweisung "tftp server slot0:platinum.cm alias platinum.cm" nicht, da keine "Cm"-Datei vorhanden ist, befindet sie sich in der Konfiguration.

Im nächsten Schritt überprüfen Sie, ob die Kabelmodems online sind. Dies können wir mit dem Befehl show cable modem erreichen.

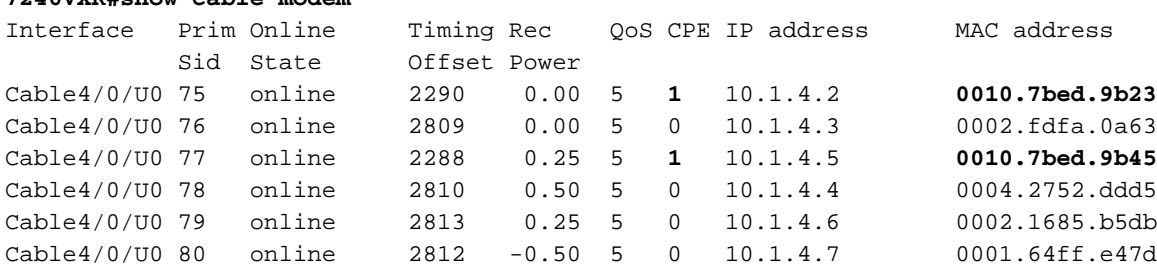

Beachten Sie, dass alle Kabelmodems online sind. Die mit Schnittstellenkabel 4/0/U0 verbundenen Geräte befinden sich im Netzwerk 10.1.4.0. Die Konfiguration zeigt, dass ihre IP-Adressen aus dem DHCP-Pool "cm-platinum" stammen.

Beachten Sie auch, dass Kabelmodems mit Mac-Adressen 0010.7bed.9b23 bzw. 0010.7bed.9b45 eine CPE-Verbindung aufweisen. Diese Kabelmodems werden mit der voreingestellten Bridging-Konfiguration online gestellt. Diese PCs sind mit DHCP konfiguriert, damit sie ihre IP-Adresse vom Netzwerk erhalten.

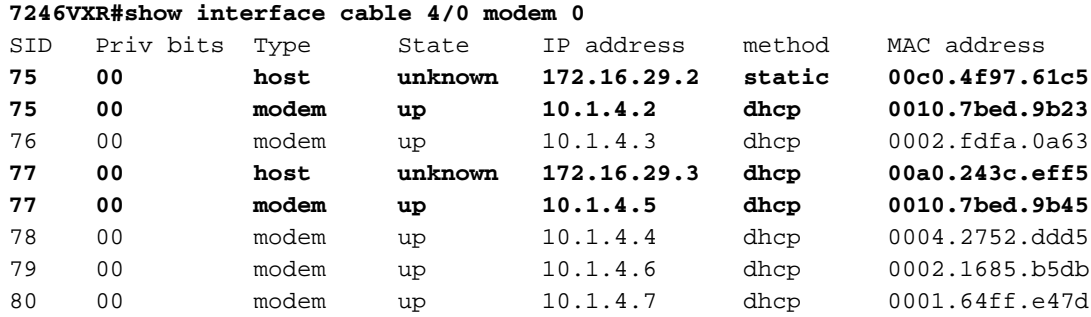

Die folgenden Bilder zeigen, dass diese PCs eine IP-Adresse aus den Pools erhalten, die als "pcsc4" bezeichnet wird.

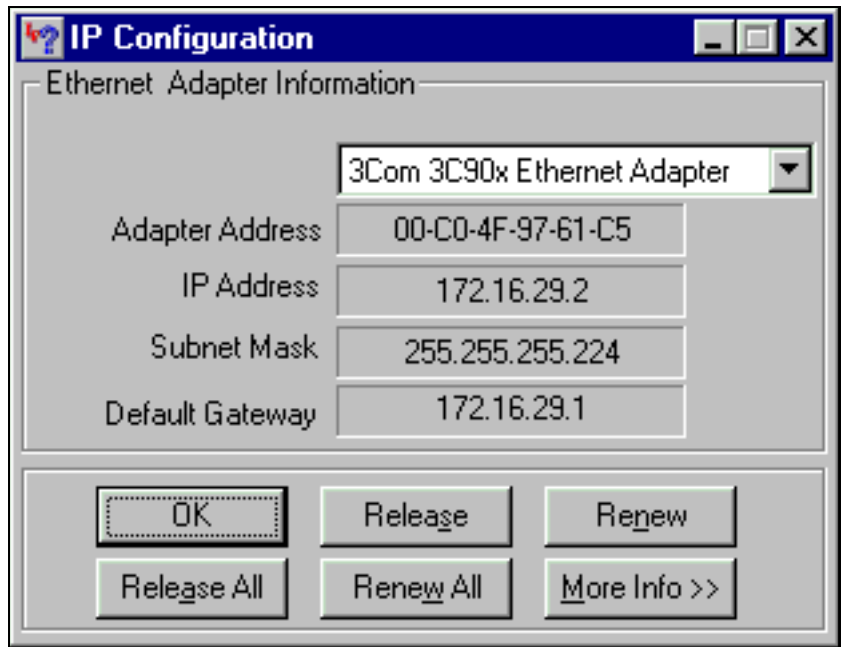

Von diesem PC können wir auch sehen, dass die TCP/IP-Einstellungen die IP-Adresse automatisch abrufen sollen.

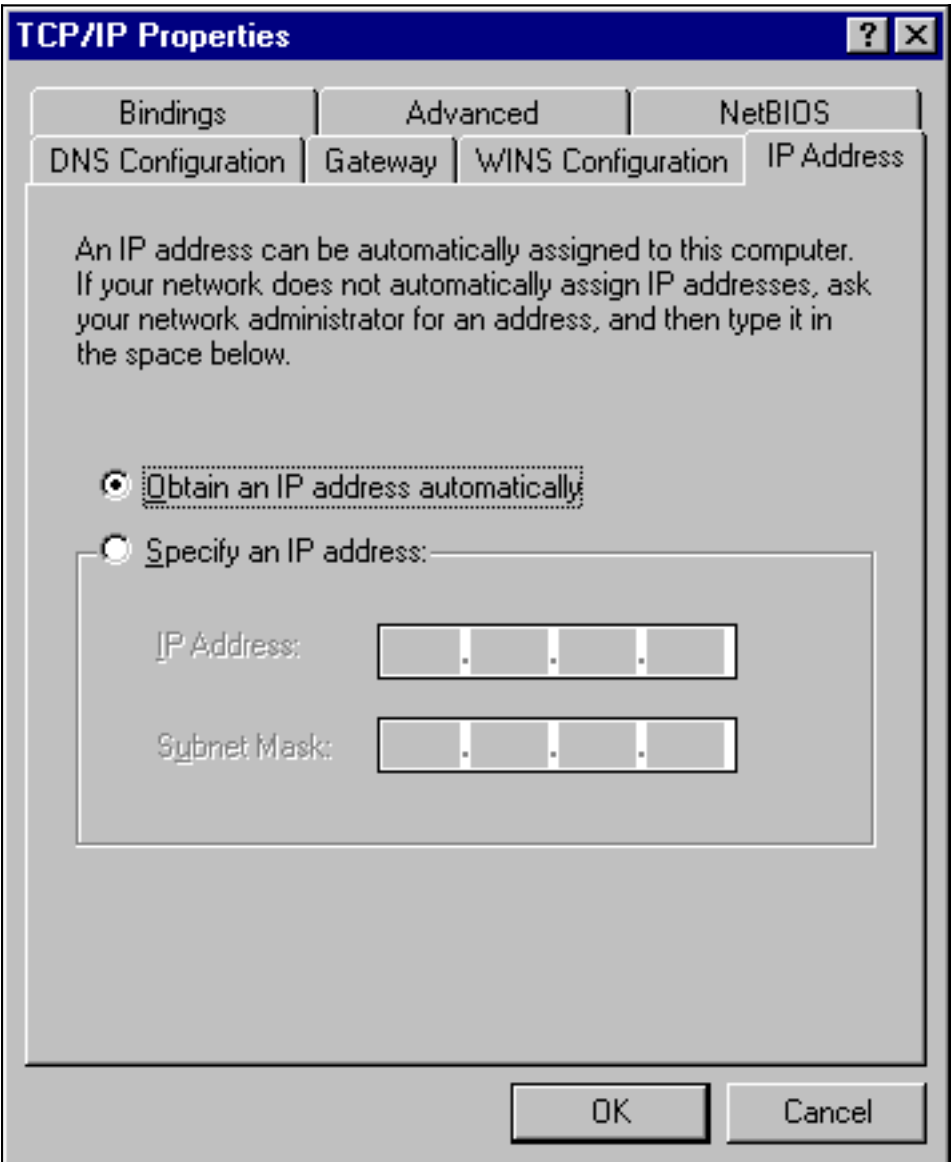

### <span id="page-12-0"></span>Erweiterte All-in-One-Konfiguration

Dieser Abschnitt enthält ein ausgefeilteres Konfigurationsbeispiel, in dem die Hierarchiefunktionalität von DHCP-Pools behandelt wird. Die DHCP-Pool-Hierarchie funktioniert so, dass jeder DHCP-Pool mit einer Netzwerknummer, der ein Teil der Netzwerknummer eines anderen Pools ist, alle Merkmale dieses anderen Pools erbt. Dadurch wird die Wiederholung der DHCP-Serverkonfiguration gespeichert. Wenn jedoch dieselbe Spezifikation mit einem anderen Parameter erstellt wird, wird der Parameter überschrieben. Dieses Beispiel zeigt einen allgemeinen Pool mit einer Bootdatei namens platinum.cm, und eine Untergruppe dieses Pools verfügt über eine Bootdatei namens disable.cm.

Zusätzlich zu den DHCP-Pools, die im grundlegenden Beispiel erstellt wurden, bestehen spezielle Anforderungen für zwei Kabelmodems.

Dem Kabelmodem 0010.7bed.9b45 wird der Zugriff verweigert. Das bedeutet, dass dem Kabelmodem eine IP-Adresse zugewiesen wird, es jedoch nicht online verfügbar ist. Dazu erstellen wir den folgenden Pool:

ip dhcp pool cm-0010.7bed.9b45 host 10.1.4.65 255.255.255.0 client-identifier 0100.107b.ed9b.45 bootfile disable.cm

Die wichtigste Funktion dieses Konfigurationsbeispiels ist der Abschnitt, in dem spezielle DHCP-Pools angegeben werden, die den MAC-Adressen der einzelnen Kabelmodems entsprechen. Dadurch kann der DHCP-Server eindeutige DHCP-Optionen an diese Modems senden. Um ein bestimmtes Kabelmodem anzugeben, wird der Parameter "client-identifier" verwendet. Der "Client-Identifier" muss auf 01 festgelegt werden, gefolgt von der MAC-Adresse des Geräts, dem der Eintrag entspricht. 01 entspricht dem Hardware-Typ des Ethernet für DHCP.

Hinweis: Beim Ändern von Konfigurationsdateien für ein Modem müssen folgende Schritte ausgeführt werden, damit das Kabelmodem die manuell konfigurierten Parameter erhält:

- Löschen Sie die ip dhcp-Bindungstabelle mit dem Befehl clear ip dhcp binding <ip address> ."
- Setzen Sie das betreffende Kabelmodem mithilfe des Befehls **clear cable modem <MAC** address > res zurück.

Das Kabelmodem 0010.7bed.9b23 ist ebenfalls mit einer speziellen Anforderung ausgestattet. Dadurch wird eine andere Quality of Service erreicht. Daher ist dem Gültigkeitsbereich eine andere Bootdatei zugeordnet. Nachfolgend finden Sie die Teilkonfiguration:

```
ip dhcp pool cm-0010.7bed.9b23
   host 10.1.4.66 255.255.255.0
    client-identifier 0100.107b.ed9b.23
    bootfile silver.cm
```
!

Bei der Konfiguration von DHCP-Pools für bestimmte Kabelmodems ist es immer empfehlenswert, einen entsprechenden Namen anzugeben. Da dem Pool über den Host-Befehl eine bestimmte IP-Adresse zugewiesen ist, müssen wir den globalen Befehl ip dhcp exclude 10.1.4.60 10.1.4.70 hinzufügen. Dieser Befehl weist DHCP an, keine Adressen auszugeben, die zu diesem Bereich gehören.

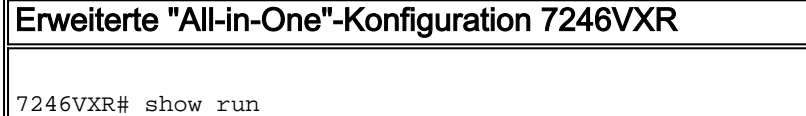

```
version 12.1
no service pad
service timestamps debug datetime msec localtime
service timestamps log datetime localtime
no service password-encryption
service linenumber
service udp-small-servers max-servers no-limit
!
hostname 7246VXR
!
logging buffered 1000000 debugging
!
cable qos profile 8
cable qos profile 10
cable qos profile 10 grant-size 1500
cable qos profile 12 guaranteed-upstream 100000
no cable qos permission create
no cable qos permission update
cable qos permission modems
cable time-server
!
cable config-file disable.cm
 access-denied
  service-class 1 max-upstream 1
  service-class 1 max-downstream 1600
 cpe max 1
 timestamp
!
cable config-file platinum.cm
 service-class 1 max-upstream 128
  service-class 1 guaranteed-upstream 10
  service-class 1 max-downstream 10000
  service-class 1 max-burst 1600
 cpe max 10
 timestamp
!
clock timezone PDT -8
clock summer-time PDT recurring
clock calendar-valid
ip subnet-zero
no ip finger
no ip domain-lookup
ip host vxr 172.16.26.103
ip domain-name cisco.com
ip name-server 171.68.10.70
ip name-server 171.69.2.132
ip name-server 171.68.200.250
ip dhcp excluded-address 10.1.4.60 10.1.4.70
!
ip dhcp pool cm-platinum
   network 10.1.4.0 255.255.255.0
   bootfile platinum.cm
   next-server 10.1.4.1 
   default-router 10.1.4.1 
   option 7 ip 10.1.4.1 
   option 4 ip 10.1.4.1 
   option 2 hex ffff.8f80
   lease 7 0 10
!
ip dhcp pool pcs-c4
   network 172.16.29.0 255.255.255.224
    next-server 172.16.29.1 
    default-router 172.16.29.1
```

```
 dns-server 172.16.30.2 
    domain-name cisco.com
    lease 7 0 10
!
ip dhcp pool cm-0010.7bed.9b45
   host 10.1.4.65 255.255.255.0
   client-identifier 0100.107b.ed9b.45
   bootfile disable.cm
!
ip dhcp pool cm-0010.7bed.9b23
   host 10.1.4.66 255.255.255.0
   client-identifier 0100.107b.ed9b.23
   bootfile silver.cm
!
!
interface Ethernet2/0
  ip address 172.16.30.4 255.255.255.192
 no ip mroute-cache
 half-duplex
!
interface Cable4/0
ip address 172.16.29.1 255.255.255.224 secondary
  ip address 10.1.4.1 255.255.255.0
 no keepalive
  cable downstream rate-limit token-bucket shaping
  cable downstream annex B
  cable downstream modulation 64qam
 cable downstream interleave-depth 32
 cable downstream frequency 555000000
 cable upstream 0 frequency 40000000
  cable upstream 0 power-level 0
  no cable upstream 0 shutdown
  cable upstream 1 shutdown
  cable upstream 2 shutdown
 cable upstream 3 shutdown
 cable upstream 4 shutdown
 cable upstream 5 shutdown
cable dhcp-giaddr policy
!
router eigrp 202
 redistribute connected
 redistribute static
 network 10.0.0.0
 network 172.16.0.0
 no auto-summary
 no eigrp log-neighbor-changes
!
router rip
 version 2
 redistribute connected
 redistribute static
 network 10.0.0.0
 network 172.16.0.0
 no auto-summary
!
ip default-gateway 172.16.30.1
ip classless
ip route 0.0.0.0 0.0.0.0 172.16.30.1
ip route 172.16.30.0 255.255.255.0 Ethernet2/0
ip http server
ip http authentication local
!
access-list 188 permit tcp any any eq www log
access-list 188 permit ip any any
```

```
route-map docsis permit 10
!
snmp-server engineID local 00000009020000E01ED77E40
snmp-server community public RO
snmp-server community private RW
tftp-server slot0:silver.cm alias silver.cm
tftp-server server
line con 0
  exec-timeout 0 0
 transport input none
line aux 0
 speed 19200
line vty 0 4
 session-timeout 60 
  exec-timeout 0 0
 login
!
ntp clock-period 17179973
end
```
### <span id="page-16-0"></span>Tipps zur erweiterten Konfiguration

Die Verifizierung dieser Konfiguration konzentriert sich auf die Dienste, die die Kabelmodems erhalten, insbesondere 0010.7bed.9b45 und 0010.7bed.9b23. Wir müssen sicherstellen, dass sie die Adressen erhalten, die manuell konfiguriert wurden, sowie den Service.

Der erste zu testende Vorgang ist, dass 0010.7bed.9b45 online gestellt wird, der Service jedoch abgelehnt wird. Sehen wir uns dazu den Befehl show cable modem an:

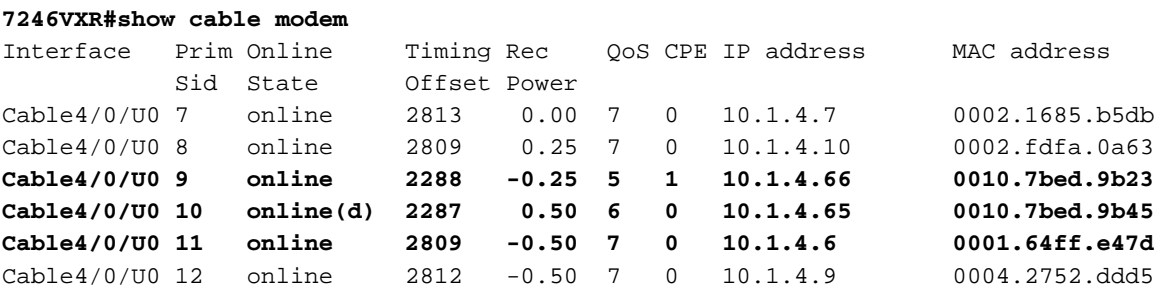

Hier sind einige Punkte zu beachten:

- Das Kabelmodem 0010.7bed.9b23 hat die IP-Adresse 10.4.1.66 gemäß den Angaben im Bereich cm-0010.7bed.9b23. Es ist ein Rechner angeschlossen und erhält seine IP-Adresse aus pool pcs-c4.
- Kabelmodem 0010.7bed.9b23 verfügt über eine andere QoS.
- Das Kabelmodem 0010.7bed.9b45 hat die IP-Adresse 10.1.4.65 gemäß den Angaben im Bereich cm-0010.7bed.9b45. Es ist ein Computer angeschlossen, der CPE-Wert ist jedoch 0. Der Grund dafür ist, dass der Dienst abgelehnt wird.
- Der Online-Status 0010.7bed.9b45 ist online(d). Das bedeutet, dass das Kabelmodem online ●gestellt wird, aber der Zugriff auf das Kabelnetzwerk verweigert wird. Weitere Informationen finden Sie in der Ausgabe des Fehlerbehebungsprotokolls des Kabelmodems.

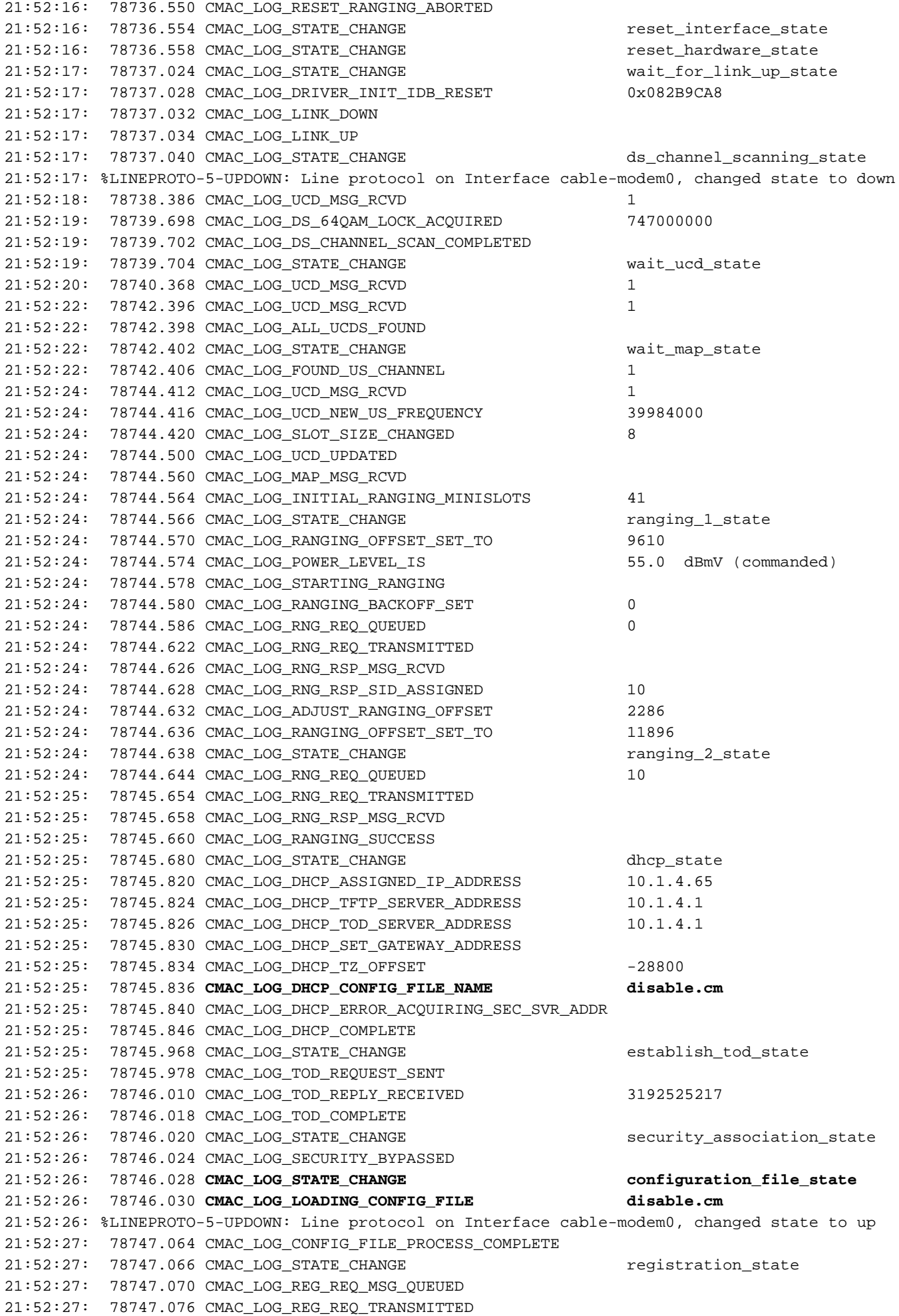

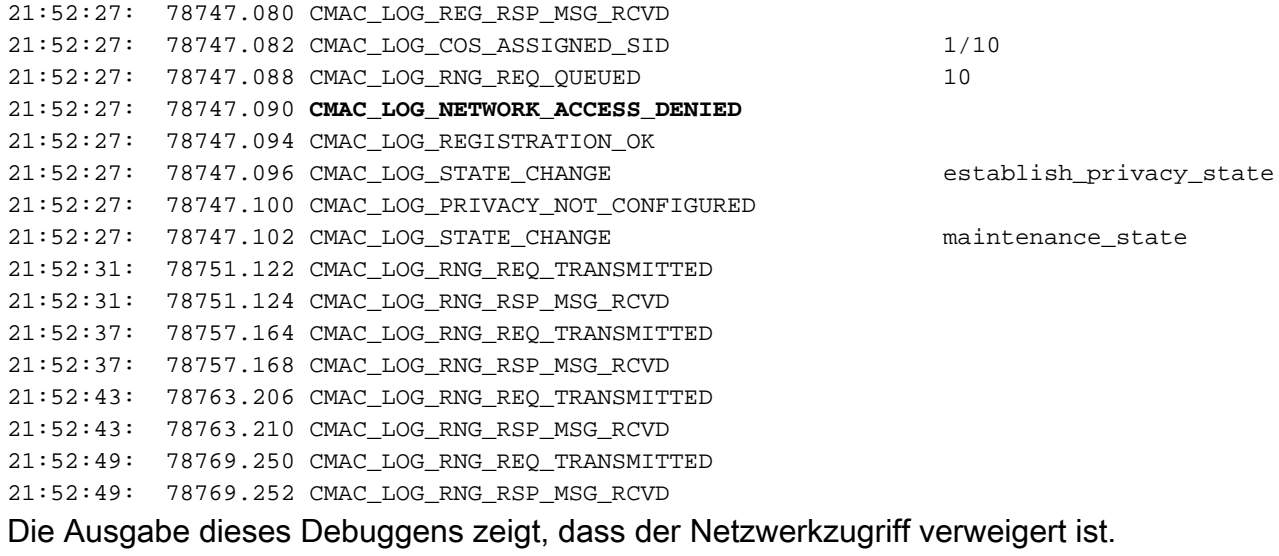

#### **7246VXR#show cable modem detail**

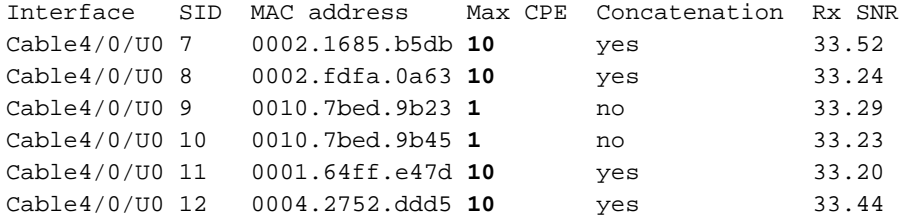

Beachten Sie, dass die max. CPE für Kabelmodems mit Sonderbereichen 1 und die übrigen 10 sind. Wenn Sie die Konfiguration des Bereichs platinum.cm sehen, hat es 10 CPEs angegeben, auf der anderen Seite Umfang disable.cm hat nur 1 CPE. Die vorkonfigurierte DOCSIS-Konfigurationsdatei silver.cm wurde auch nur ein CPE angegeben.

#### **7246VXR#show interface cable 4/0 modem 0**

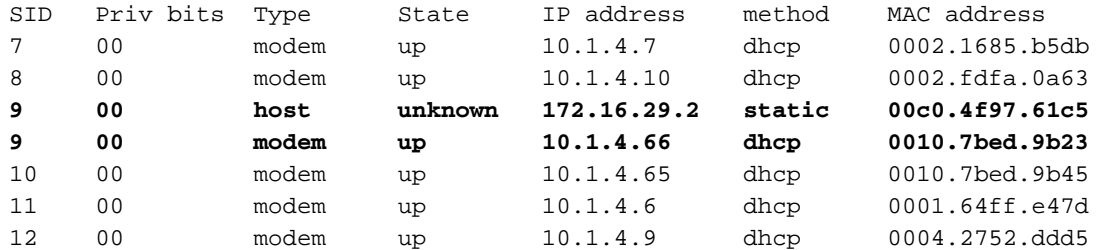

Um zu überprüfen, ob die Kabelmodems die richtige Servicestufe erhalten, sehen wir die Ausgabe des Befehls show cable qos profile.

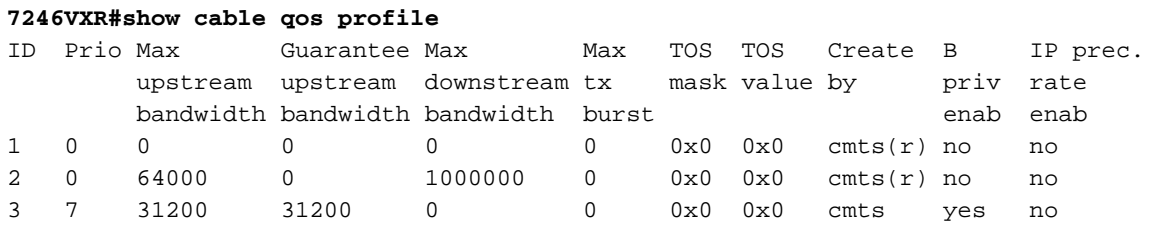

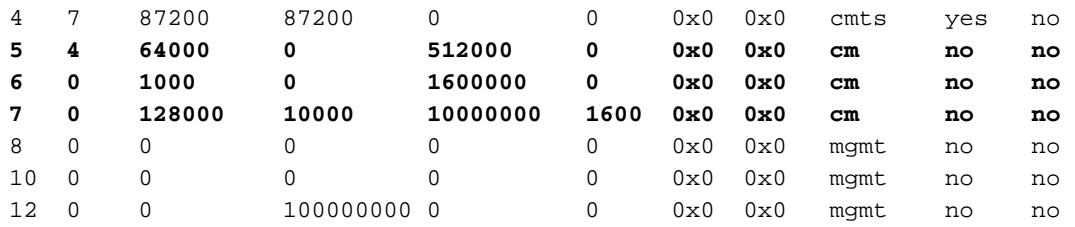

Beachten Sie, dass die QoS-ID 7 mit der Konfiguration auf platinum.cm übereinstimmt:

```
cable config-file platinum.cm
 service-class 1 max-upstream 128
 service-class 1 guaranteed-upstream 10
 service-class 1 max-downstream 10000
 service-class 1 max-burst 1600
 cpe max 10
 timestamp
```
Dasselbe gilt für die DOCSIS-Konfiguration von disable.cm.

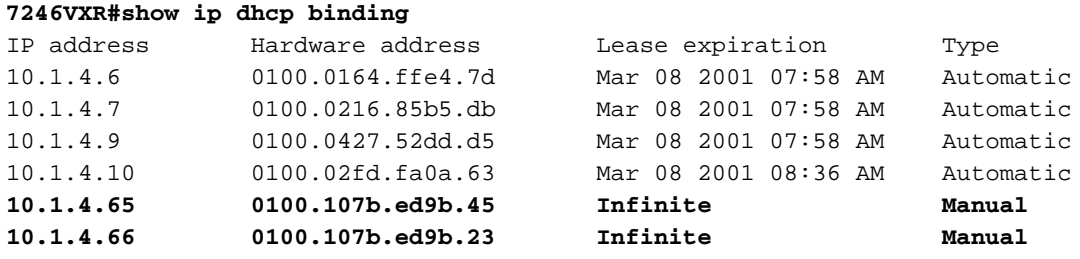